# netgo

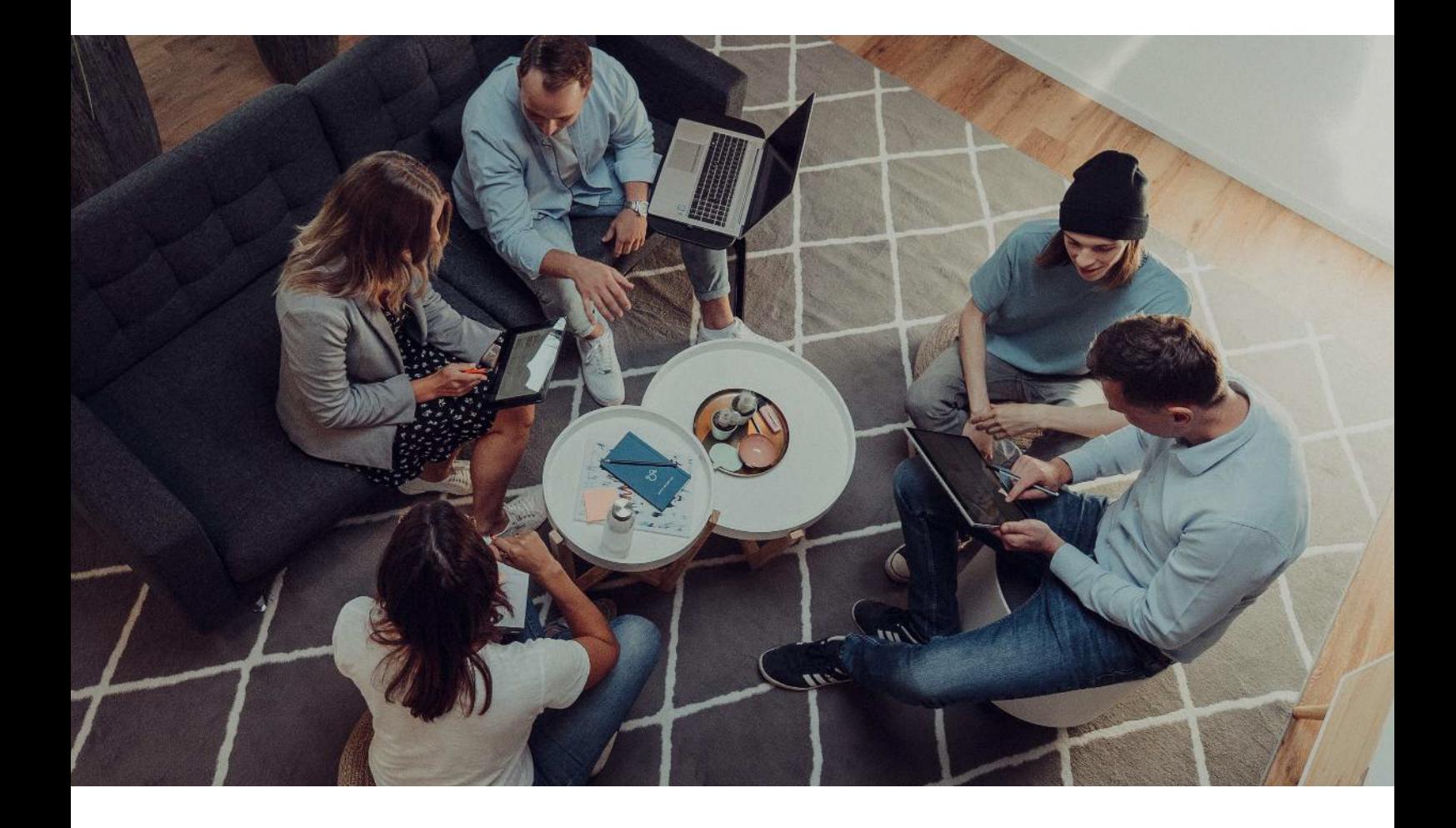

#### **BENUTZERHANDBUCH**

#### **Einrichtung von IMAP-Postfächern auf Ihrem iPhone oder iPad**

Datum: 01.11.2021

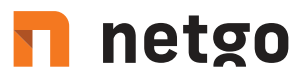

Richten Sie in wenigen Schritten Ihr E-Mail-Postfach als IMAP Konto auf Ihrem Smartphone/Tablet ein und halten Sie E-Mails, Kontakte und Termine auf allen Geräten synchron. Der benötigte Servername hierfür ist: imap.aixcloud.de

1. Gehen Sie über die Einstellungen in das Menü ,Passwörter & Accounts'.

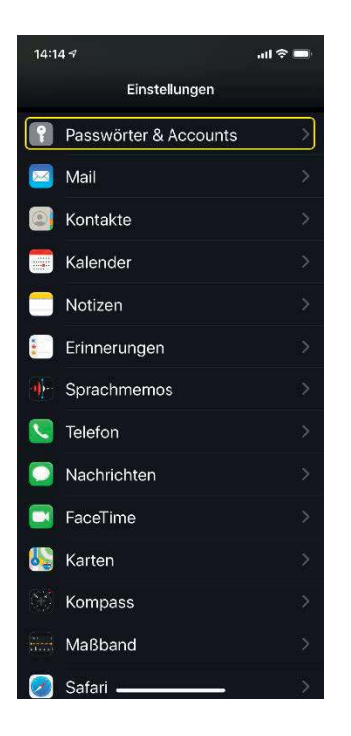

2. Setzen Sie die Option Datenabgleich auf , Push' und klicken Sie auf , Account hinzufügen'.

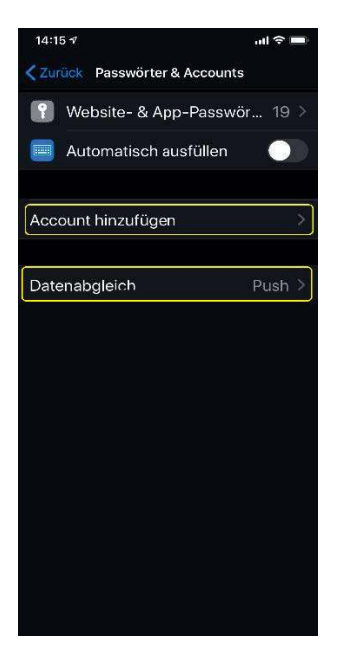

## n netgo

3. Wählen Sie den Kontotyp ,Andere' und im darauffolgenden Fenster auf ,Mail-Account hinzufügen'

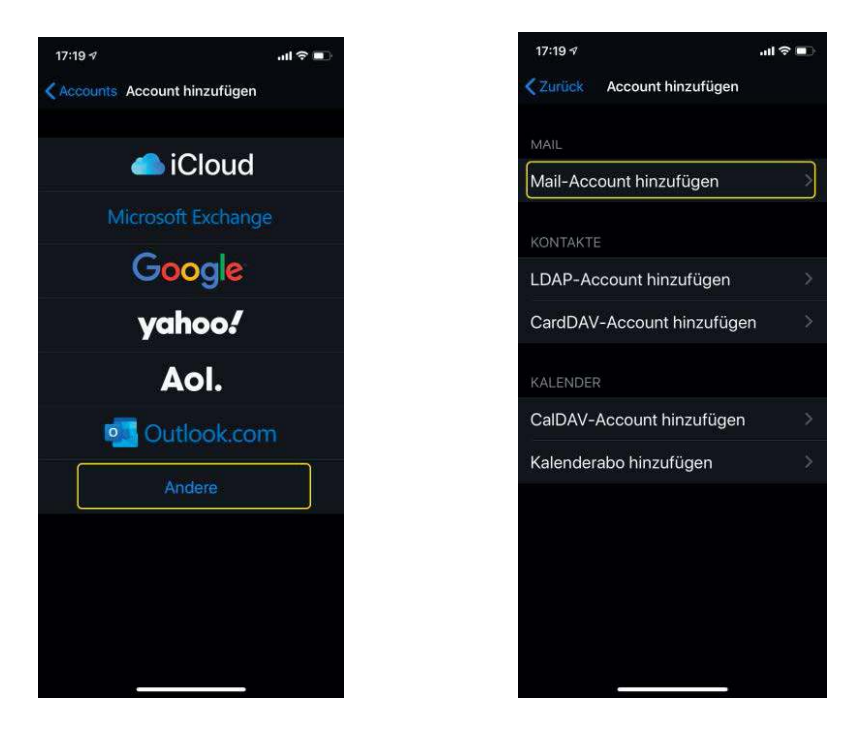

4. Geben Sie Ihren Namen, Ihre E-Mail-Adresse und das dazugehörige Kennwort in die dafür vorgesehenen Felder ein. Die Beschreibung können Sie editieren. Klicken Sie dann auf "Weiter":

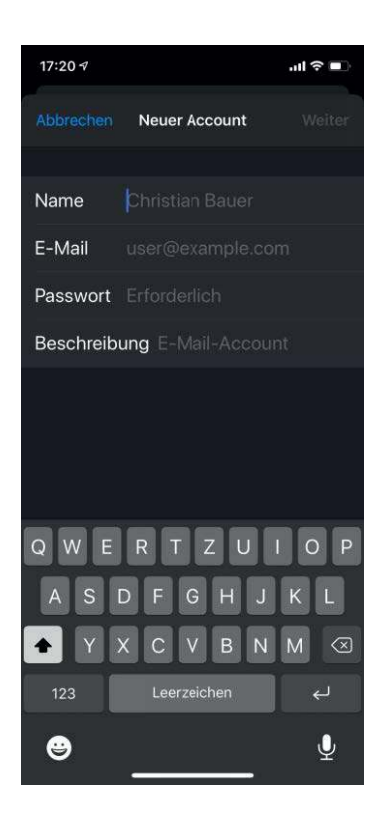

### n netgo

5. Geben Sie folgenden Namen bei Hostname ein: imap.aixcloud.de, sowohl unter "eintreffende eMails" als auch unter "ausgehende eMails". Bei Benutzername und Passwort tragen Sie ggf. wieder eMail-Adresse und Passwort ein.

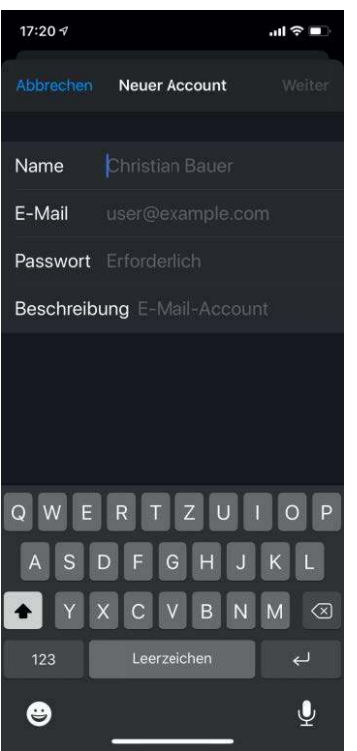

6. Ihr Konto wurde erfolgreich eingerichtet!

Ab jetzt werden Ihre E-Mails, Kontakte und Kalendereinträge mit Ihrem E-Mail-Konto synchronisiert. Um den vollen Umfang des Produkts nutzen zu können, loggen Sie sich in Business-Webmail ein, Ihrem professionellen Webmail. Diesen erreichen Sie unter https://imap.aixcloud.de/SoGo

 $t. +4924054888 - 0$ f. +49 2405 4888 - 100 e. info.aachen@netgo.de GF: Holger Schmitz, Dr. Alexander Blum Amtsgericht Aachen HRB 4463 USt-ID: DE 121740315